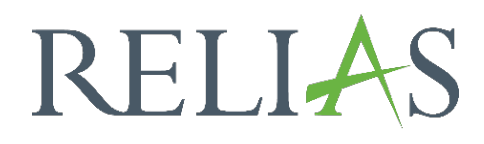

# Testfragen Katalog

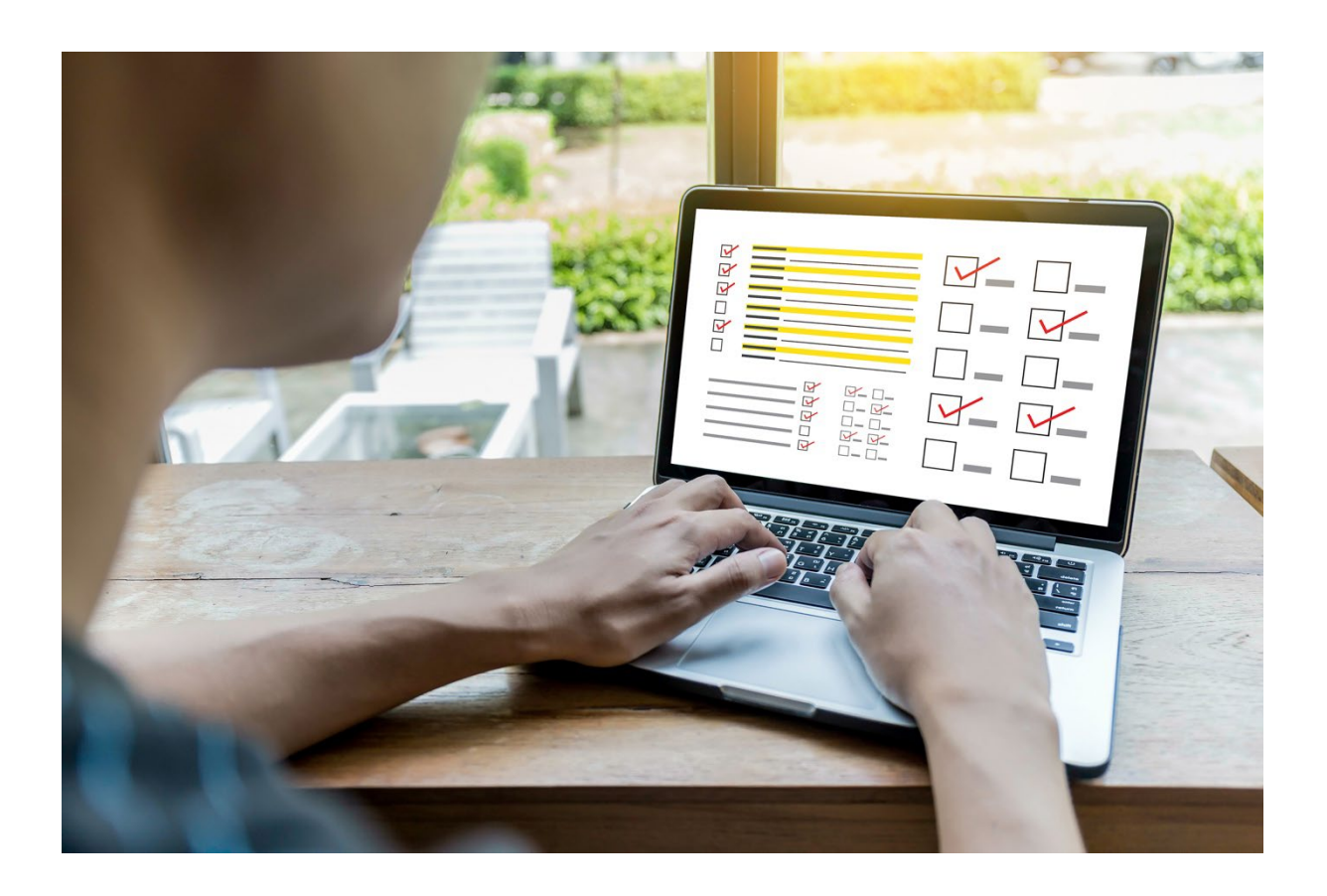

## Testfragen Katalog

Mit dem Testfragen Katalog können Sie Testfragen erstellen, die einfach zur Prüfung eines selbst erstellen Moduls hinzugefügt werden können, ohne dass Sie die Frage jedes Mal neu anlegen müssen, wenn Sie sie verwenden möchten.

## Testfragen Katalog erstellen

Um auf den Testfragen Katalog zu gelangen, melden Sie sich auf der Relias Plattform an und wählen die Menüpunkte "Bildung"  $\rightarrow$  "Module"  $\rightarrow$  "Testfragen Katalog" aus (siehe Abbildung 1).

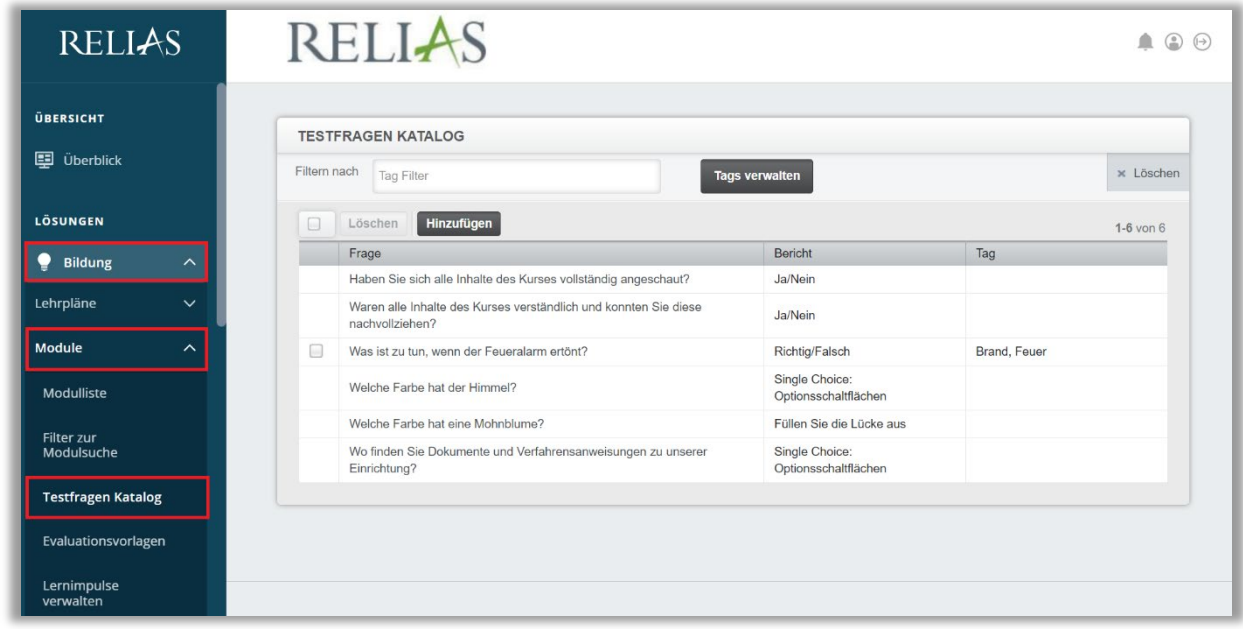

Abbildung 1 – Menüpunkt "Testfragen Katalog"

Alle Fragen, die Sie in Ihrem Katalog angelegt haben, werden hier aufgeführt. Die Inhalte werden in der Spalte "Frage" vollständig angezeigt. Unter "Bericht" finden Sie den Fragentypen. Unter "Tag" den oder die hinterlegten "Tags" (Schlagwörter) (siehe Abbildung 2).

Bitte beachten Sie: Die Fragen in diesem Katalog können nicht gelöscht werden, wenn sie aktuell in einem Modul verwendet werden.

| Filtern nach | <b>Tag Filter</b>                                                                   | <b>Tags verwalten</b>                  |              | $\times$ Löschen |
|--------------|-------------------------------------------------------------------------------------|----------------------------------------|--------------|------------------|
| L.           | <b>Hinzufügen</b><br>Löschen                                                        |                                        |              | $1-6$ von $6$    |
|              | Frage                                                                               | <b>Bericht</b>                         | Tag          |                  |
|              | Haben Sie sich alle Inhalte des Kurses vollständig angeschaut?                      | Ja/Nein                                |              |                  |
|              | Waren alle Inhalte des Kurses verständlich und konnten Sie diese<br>nachvollziehen? | Ja/Nein                                |              |                  |
| ш            | Was ist zu tun, wenn der Feueralarm ertönt?                                         | Richtig/Falsch                         | Brand, Feuer |                  |
|              | Welche Farbe hat der Himmel?                                                        | Single Choice:<br>Optionsschaltflächen |              |                  |
|              | Welche Farbe hat eine Mohnblume?                                                    | Füllen Sie die Lücke aus               |              |                  |
|              | Wo finden Sie Dokumente und Verfahrensanweisungen zu unserer<br>Einrichtung?        | Single Choice:<br>Optionsschaltflächen |              |                  |

*Abbildung 2 – Informationen zur gespeicherten Frage*

## Testfragen im Katalog bearbeiten

Wenn Sie eine bestehende Frage im Testfragen Katalog bearbeiten möchten, klicken Sie bitte auf die Frage (siehe Abbildung 1). Es wird Ihnen nun der Aufbau dieser Frage angezeigt und es können Änderungen und / oder Ergänzungen vorgenommen werden (siehe Abbildung 3).

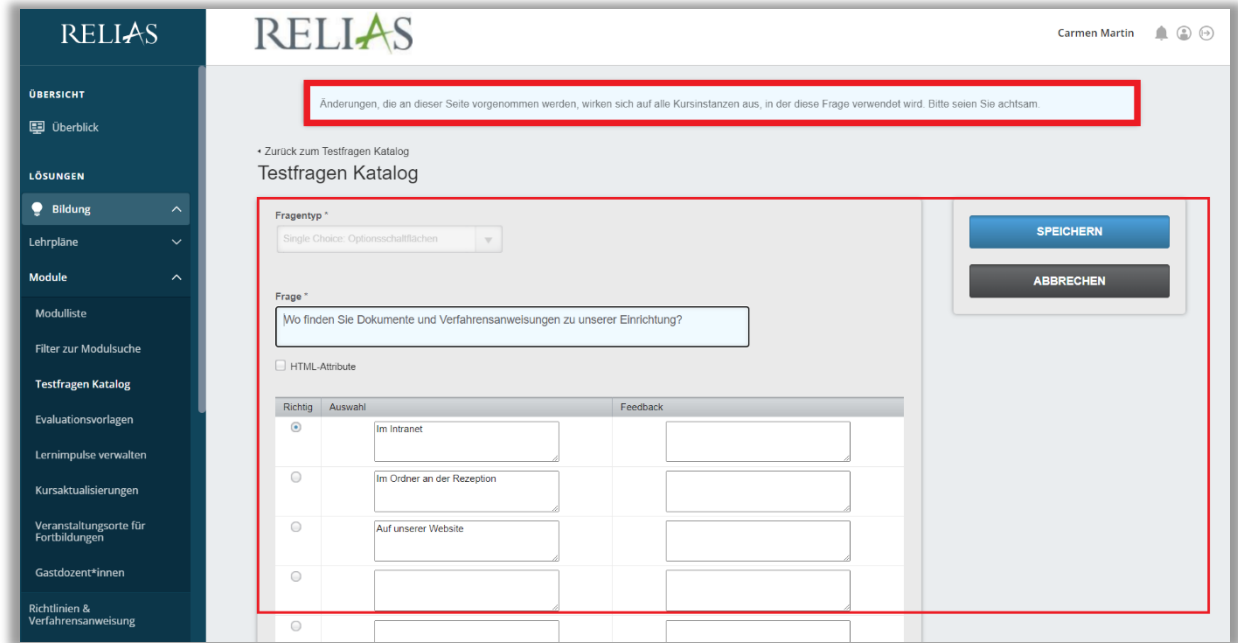

*Abbildung 3 – Testfragen bearbeiten*

Bitte beachten Sie: Alle vorgenommenen Änderungen werden auf allen Instanzen dieser Frage, sowie in allen Modulen in die diese Frage hinterlegt ist, angewendet. Seien Sie daher vorsichtig, wenn Sie Änderungen vornehmen.

### Testfragen Katalog erweitern

Hier gibt es zwei Möglichkeiten.

- 1. Direkt im Testfragen Katalog
- 2. Vom Modul aus bei der Fragenerstellung

#### Möglichkeit 1

Um weitere neue Testfragen für den Katalog zu erstellen, klicken Sie auf den Button "Hinzufügen" (siehe Abbildung 4). Wählen sie den Fragentyp aus, hinterlegen die gewünschte Frage und möglichen Antworten inklusive der Kennzeichnung der richtigen Antwort. Abschließend klicken Sie den Button "Speichern" (siehe Abbildung 5).

| <b>TESTFRAGEN KATALOG</b> |                                                                                     |                                        |                     |                  |  |
|---------------------------|-------------------------------------------------------------------------------------|----------------------------------------|---------------------|------------------|--|
| Filtern nach              | <b>Tag Filter</b>                                                                   | <b>Tags verwalten</b>                  |                     | $\times$ Löschen |  |
|                           | Hinzufügen<br>Löschen                                                               |                                        |                     |                  |  |
|                           | Frage                                                                               | <b>Bericht</b>                         | Tag                 |                  |  |
|                           | Haben Sie sich alle Inhalte des Kurses vollständig angeschaut?                      | Ja/Nein                                |                     |                  |  |
|                           | Waren alle Inhalte des Kurses verständlich und konnten Sie diese<br>nachvollziehen? | Ja/Nein                                |                     |                  |  |
| m.                        | Was ist zu tun, wenn der Feueralarm ertönt?                                         | Richtig/Falsch                         | <b>Brand, Feuer</b> |                  |  |
|                           | Welche Farbe hat der Himmel?                                                        | Single Choice:<br>Optionsschaltflächen |                     |                  |  |
|                           | Welche Farbe hat eine Mohnblume?                                                    | Füllen Sie die Lücke aus               |                     |                  |  |
|                           | Wo finden Sie Dokumente und Verfahrensanweisungen zu unserer<br>Einrichtung?        | Single Choice:<br>Optionsschaltflächen |                     |                  |  |

*Abbildung 4 – Testfragen hinzufügen*

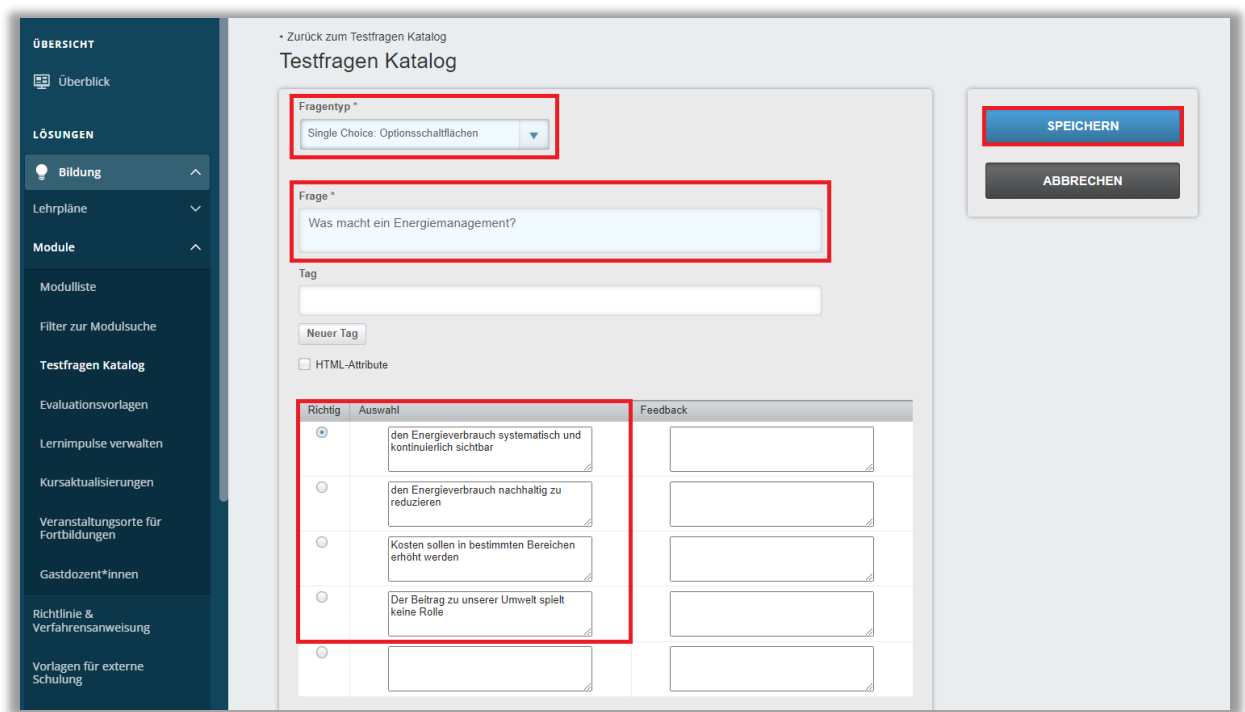

*Abbildung 5 - Neue Testfrage erstellen direkt im Fragenkatalog*

#### Möglichkeit 2

Nachdem Sie ein neues Modul erstellt und über den Button "Prüfungen", sowie den "1. Bereich / Prüfungseigenschaften" in den "2. Bereich / Fragen" auch auf den Button "Hinzufügen" geklickt haben, wird Ihnen eine neue Maske zur Fragenerstellung angezeigt. Hier können Sie auch ein Häkchen bei "Zur Datenbasis der Fragen hinzufügen" setzen (siehe Abbildung 6), sowie "Speichern" und die Frage wird anschließend im Testfragen Katalog mit aufgenommen.

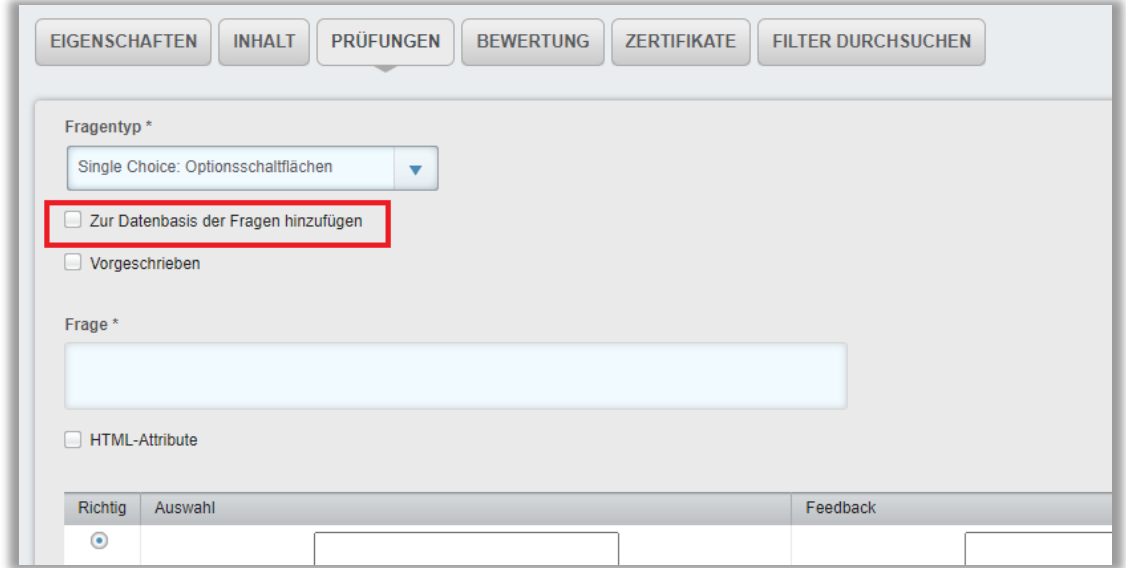

*Abbildung 6 - Neue Testfrage vom Modul aus dem Fragenkatalog hinzufügen*

## Testfragen aus dem Katalog in eine neue Prüfung eines Kurses importieren

Nachdem Sie im betreffenden neuen Modul unter dem Button "Prüfungen" den oberen "1. Bereich / Prüfungseigenschaften" angelegt und gespeichert haben, wird Ihnen daraufhin der "2. Bereich / Fragen" angezeigt. Um Testfragen aus dem Katalog in eine neue Prüfung zu importieren, klicken Sie auf den Button "Aus der Datenbasis der Fragen hinzufügen" (siehe Abbildung 7).

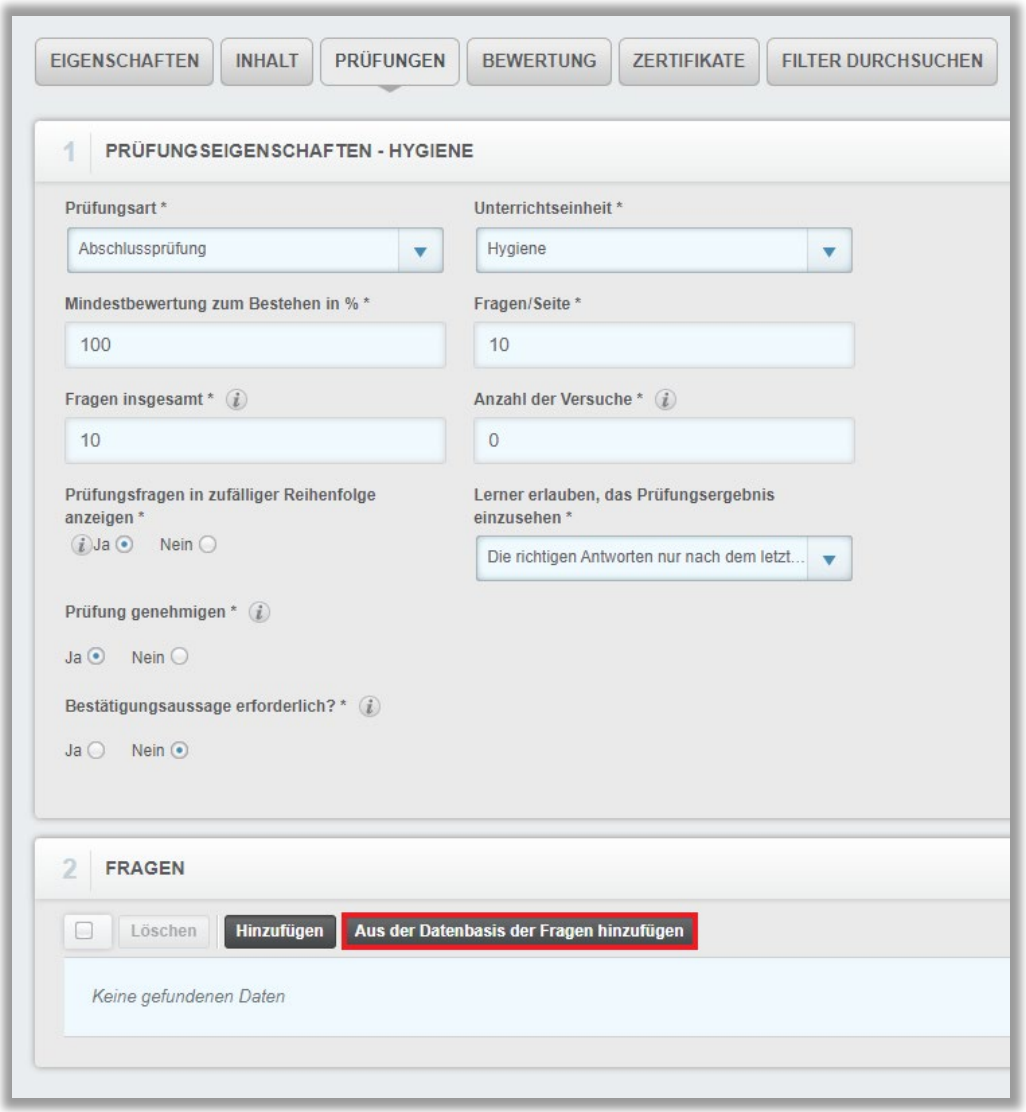

*Abbildung 7 – Fragen importieren*

Sollte Ihr Modul bereits eine Abschlussprüfung haben, klicken Sie auf den Button "Wiederholung / Anpassung" (siehe Abbildung 8) sowie in der dann angezeigten Maske auf den Button "Aus der Datenbasis der Fragen hinzufügen" (siehe Abbildung 7).

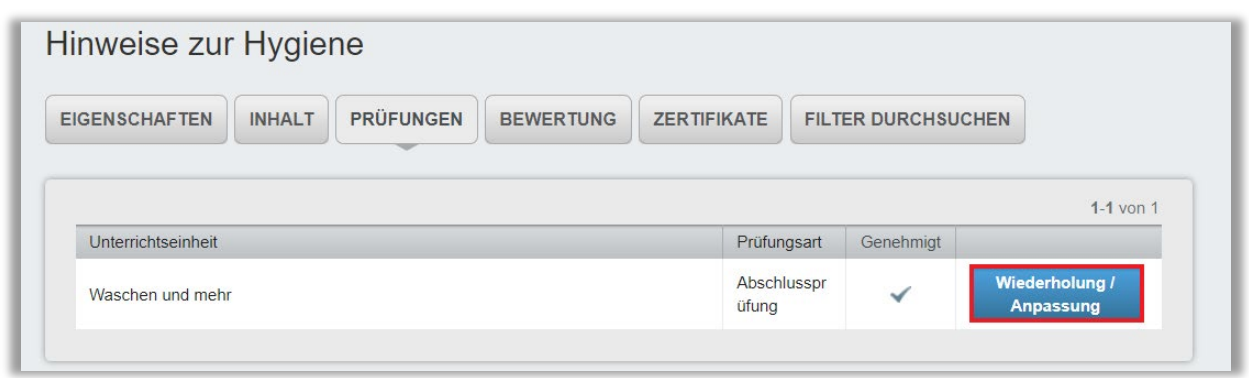

*Abbildung 8 - Modul mit bereits hinterlegter Abschlussprüfung*

Sie werden anschließend automatisch zum Testfragen Katalog weitergeleitet. Dort können Sie über den Filter nach "Tags" (Schlagwörtern) suchen, sollten Sie diese vorab den jeweiligen Fragen zugeordnet/hinterlegt haben und wählen Sie mit dem Häkchen alle Fragen aus, die Sie importieren möchten und klicken auf "Hinzufügen (siehe Abbildung 9).

| <b>TESTFRAGEN KATALOG</b> |                                                    |                                        |         |             |
|---------------------------|----------------------------------------------------|----------------------------------------|---------|-------------|
|                           | Filtern nach<br>Energie *<br><b>Tags verwalten</b> |                                        |         |             |
| <b>Inches</b>             | Hinzufügen<br>Löschen                              |                                        |         | $1-1$ von 1 |
|                           | Frage                                              | <b>Bericht</b>                         | Tag     |             |
| $\blacktriangledown$      | Was macht ein Energiemanagement?                   | Single Choice:<br>Optionsschaltflächen | Energie |             |

*Abbildung 9 - Frage aus dem Testfragen Katalog auswählen*

Wenn Sie die ausgewählten Fragen hinzugefügt haben, finden Sie diese nach erfolgreichem Import in der Liste Ihrer aktuellen Fragen (siehe Abbildung 10).

| <b>FRAGEN</b> |              |                                                                              |                                        |             |  |
|---------------|--------------|------------------------------------------------------------------------------|----------------------------------------|-------------|--|
| H             | Löschen      | Aus der Datenbasis der Fragen hinzufügen<br><b>Hinzufügen</b>                |                                        | $1-1$ von 1 |  |
|               | Reihenfolge  | Frage                                                                        | <b>Bericht</b>                         | Anpassung   |  |
|               | $\mathbf{1}$ | Wo finden Sie Dokumente und Verfahrensanweisungen zu unserer<br>Einrichtung? | Single Choice:<br>Optionsschaltflächen |             |  |

*Abbildung 10 - Liste aller bisher hinzugefügten Fragen*

Diese Frage lässt sich wieder löschen, indem Sie links ein Häkchen setzen und anschließend den Button "Löschen" anklicken (siehe Abbildung 11).

| Löschen      | Hinzufügen<br>Aus der Datenbasis der Fragen hinzufügen<br>$1-1$ von 1        |                                        |           |
|--------------|------------------------------------------------------------------------------|----------------------------------------|-----------|
| Reihenfolge  | Frage                                                                        | <b>Bericht</b>                         | Anpassung |
| $\mathbf{1}$ | Wo finden Sie Dokumente und Verfahrensanweisungen zu unserer<br>Einrichtung? | Single Choice:<br>Optionsschaltflächen |           |

*Abbildung 11 - importierte Frage löschen*

## "Tags" anlegen und den Testfragen zuordnen

Administrator\*innen und (Co.-)Dozent\*innen haben die Möglichkeit, Ihre Fragen aus dem Testfragen Katalog mit einem "Tag" (Schlagwort) zu versehen. Dies hilft vor allem Einrichtungen, die mit einer Vielzahl an Testfragen arbeiten, denn durch das "Taggen" können die Fragen leichter definiert und Prüfungen in Modulen zugeordnet werden. In der Übersicht des Testfragen Kataloges erscheint rechtsseitig eine Spalte, die alle hinterlegten Tags anzeigt (siehe Abbildung 12).

|        | Filtern nach<br><b>Tag Filter</b>                                                   | <b>Tags verwalten</b>                  |              | $\times$ Löschen |
|--------|-------------------------------------------------------------------------------------|----------------------------------------|--------------|------------------|
|        |                                                                                     |                                        |              |                  |
| $\Box$ | <b>Hinzufügen</b><br>Löschen                                                        |                                        |              | 1-7 von 7        |
|        | Frage                                                                               | <b>Bericht</b>                         | Tag          |                  |
|        | Haben Sie sich alle Inhalte des Kurses vollständig angeschaut?                      | Ja/Nein                                |              |                  |
|        | Waren alle Inhalte des Kurses verständlich und konnten Sie diese<br>nachvollziehen? | Ja/Nein                                |              |                  |
|        | Was ist zu tun, wenn der Feueralarm ertönt?                                         | Richtig/Falsch                         | Brand, Feuer |                  |
|        | Was macht ein Energiemanagement?                                                    | Single Choice:<br>Optionsschaltflächen | Energie      |                  |
|        | Welche Farbe hat der Himmel?                                                        | Single Choice:<br>Optionsschaltflächen |              |                  |
|        | Welche Farbe hat eine Mohnblume?                                                    | Füllen Sie die Lücke aus               |              |                  |
|        | Wo finden Sie Dokumente und Verfahrensanweisungen zu unserer<br>Einrichtung?        | Single Choice:<br>Optionsschaltflächen |              |                  |

*Abbildung 12 – Übersicht der hinterlegten "Tags" im Testfragen Katalog*

Sie haben die Möglichkeit "Tags" direkt bei der Erstellung der Testfragen zu hinterlegen. Gehen Sie dafür auf den Button "Neuer Tag", tragen in dem neu geöffnetem Fenster Ihren "Tag" ein und gehen abschließend auf "Speichern" (siehe Abbildung 13).

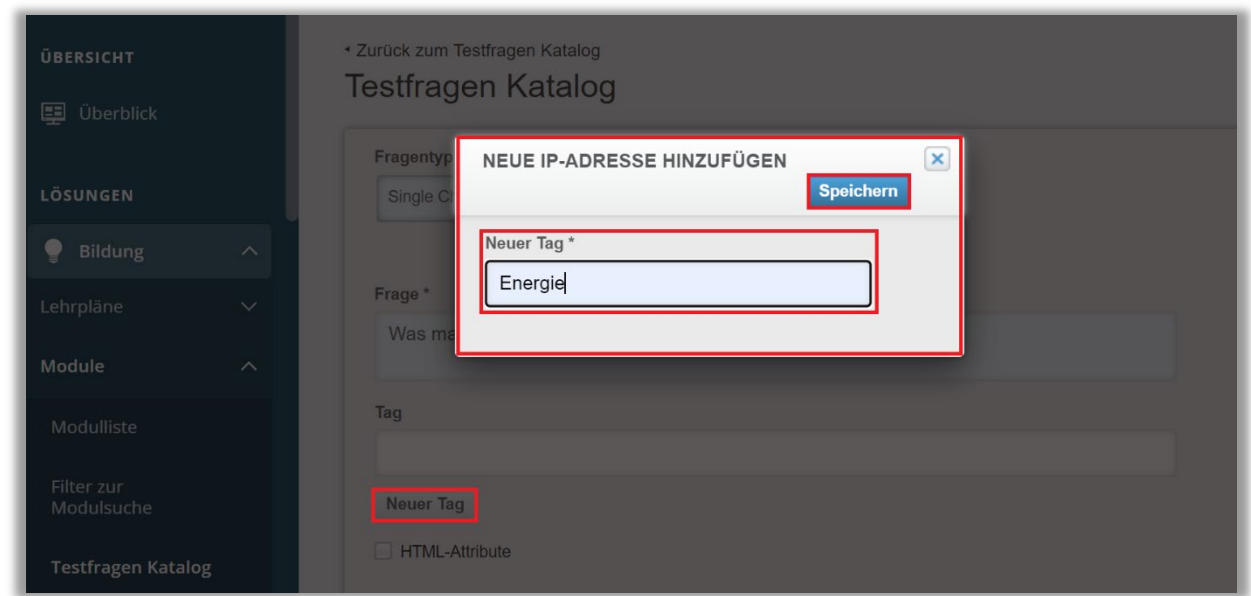

*Abbildung 13 – "Neuer Tag" anlegen*

Sobald ein "Tag" im System gespeichert ist, kann er auf eine oder mehrere Fragen angewendet werden.

Hinterlegen Sie den angelegten "Tag" zu Ihrer Frage indem Sie in die "Tag"-Zeile klicken und in dem angezeigten Drop-down-Menü Ihren gewünschten "Tag" auswählen (siehe Abbildung 14). Einer Frage können mehr als ein "Tag" zugewiesen werden.

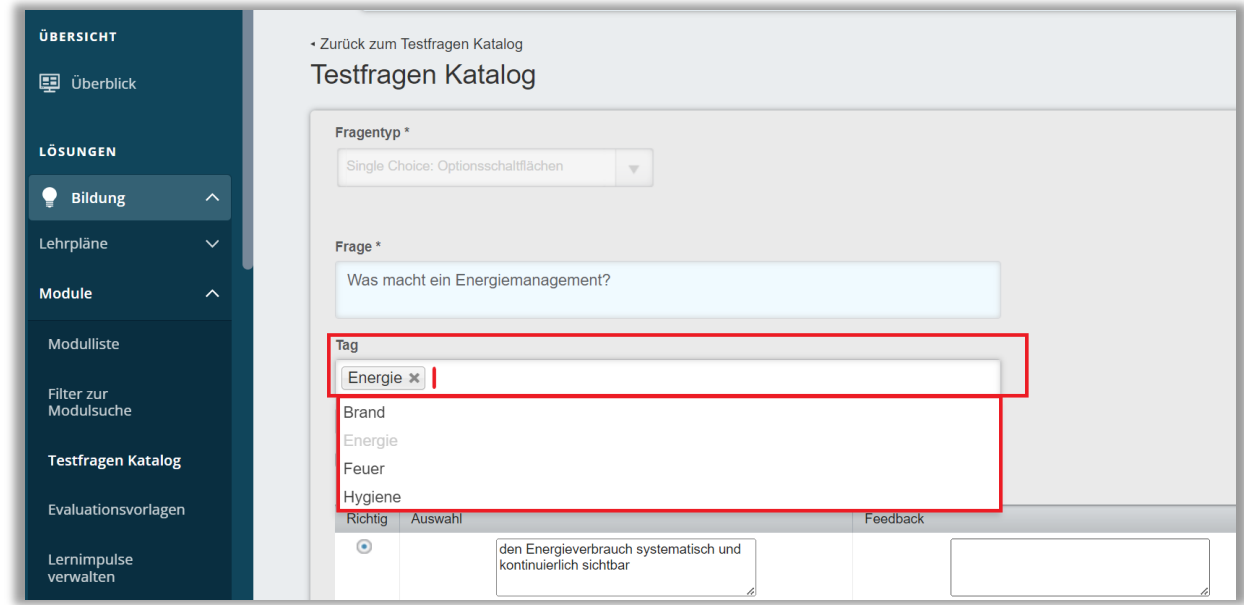

*Abbildung 14 – angelegte "Tags" den Testfragen zuweisen*

Sobald eine Frage mit einem bestimmten "Tag" versehen worden ist, wird dieser "Tag" in der Übersicht des Testfragen Kataloges angezeigt (siehe Abbildung 12) und erscheint ab sofort auch als Auswahlmöglichkeit für andere Testfragen.

## Im System hinterlegte "Tags" verwalten

Sie haben die Möglichkeit Ihre im System hinterlgten "Tags" zu verwalten, also zu löschen oder neue hinzuzufügen. Gehen Sie dafür auf den betreffenden Button im Testfragen Katalog (siehe Abbildung 15).

|              | <b>TESTFRAGEN KATALOG</b>                                                           |                                        |              |                  |
|--------------|-------------------------------------------------------------------------------------|----------------------------------------|--------------|------------------|
| Filtern nach | <b>Tag Filter</b>                                                                   | <b>Tags verwalten</b>                  |              | $\times$ Löschen |
| <b>I</b>     | <b>Hinzufügen</b><br>Löschen                                                        |                                        |              | $1-7$ von $7$    |
|              | Frage                                                                               | Bericht                                | Tag          |                  |
|              | Haben Sie sich alle Inhalte des Kurses vollständig angeschaut?                      | Ja/Nein                                |              |                  |
|              | Waren alle Inhalte des Kurses verständlich und konnten Sie diese<br>nachvollziehen? | Ja/Nein                                |              |                  |
|              | Was ist zu tun, wenn der Feueralarm ertönt?                                         | Richtig/Falsch                         | Brand, Feuer |                  |
|              | Was macht ein Energiemanagement?                                                    | Single Choice:<br>Optionsschaltflächen | Energie      |                  |

Abbildung 15 - "Tags verwalten"

Um Tags zu löschen, markieren Sie den betreffenden "Tag" mit Hilfe der Checkbox links neben dem Titel und klicken Sie anschließend auf "Löschen". Um einen neuen Tag anzulegen, klicken Sie auf "Hinzufügen" (siehe Abbildung 16).

Bitte beachten Sie: Werden Tags in Testfragen verwendet, können diese nicht gelöscht werden.

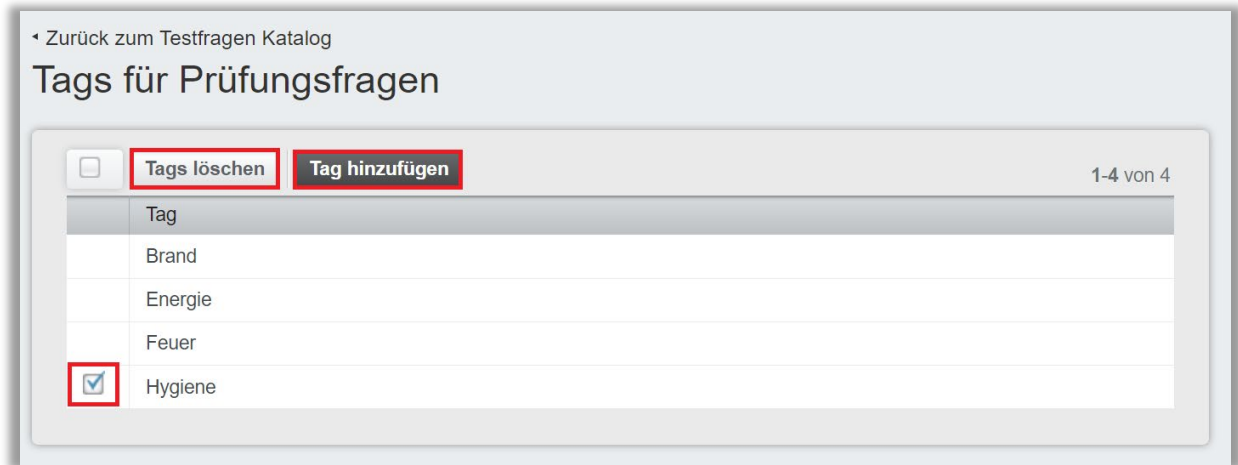

*Abbildung 16 – "Tags löschen" und "Tag hinzufügen"*